## **EndNote and Westlaw**

Download to Endnote now available in Westlaw journal articles.

Westlaw UK now provides download of bibliographic details for journal articles. As Westlaw journals includes an index of almost all articles published in or about UK law since 1986, this should be helpful to Endnote users. The Export to Endnote function, which can be found in the same place as the download and email functions, works well with OSCOLA for Endnote with some exceptions:

- 1. Westlaw puts their version of the citation in the 'Alternate Title' field, and it appears in your reference (that field is connected to journal abbreviations in Endnote). You have to delete that line from the reference in Endnote.
- 2. You may have to add the volume number (if there is one) to the volume number field.
- 3. As with other journal downloads, you also have to remember to add the year to either 'Add year here if there is a volume number' or 'Add year here if there is NO volume number', so that you will get parentheses or square brackets around the year respectively.

Zotero users will find that the references download to Zotero if they use the Export to Endnote function from within the Firefox browser.

I have not yet found an acceptable way to get Refworks downloads from Lexis into Endnote, but I'll keep working on it. Any tips gratefully received.

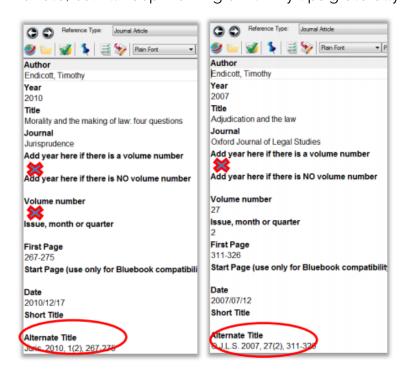

Sandy Meredith, 17 Feb 2012